## **What is tagging and how does it work?**

A tag is a special kind of link. When you tag someone, you create a link to their timeline. The post you tag the person in may also be added to that person's timeline. For example, you can tag a photo to show who's in the photo or post a status update and say who you're with. If you tag a friend in your status update, anyone who sees that update can click on your friend's name and go to their timeline. Your status update may also show up on that friend's timeline.

When **you tag someone**, they'll be notified. Also, if you or a friend tags someone in your post and the post is set to Friends or more, the post could be visible to the audience you selected plus friends of the tagged person. [Learn more.](https://www.facebook.com/help/www/240051956039320)

Tags in photos and posts from people you aren't friends with may appear in [timeline review](https://www.facebook.com/help/www/168229546579373) where you can decide if you want to allow them on your timeline. You can also choose to review tags by anyone, including your friends.

## **How do I tag other people or Pages in a post?**

To tag someone in your post, start typing their name and then select their profile from the dropdown menu that appears (make sure to capitalize the first letter of their name). To tag a Page, type the "@" symbol and then start typing the Page's name.

## Update Status & Add Photos/Video

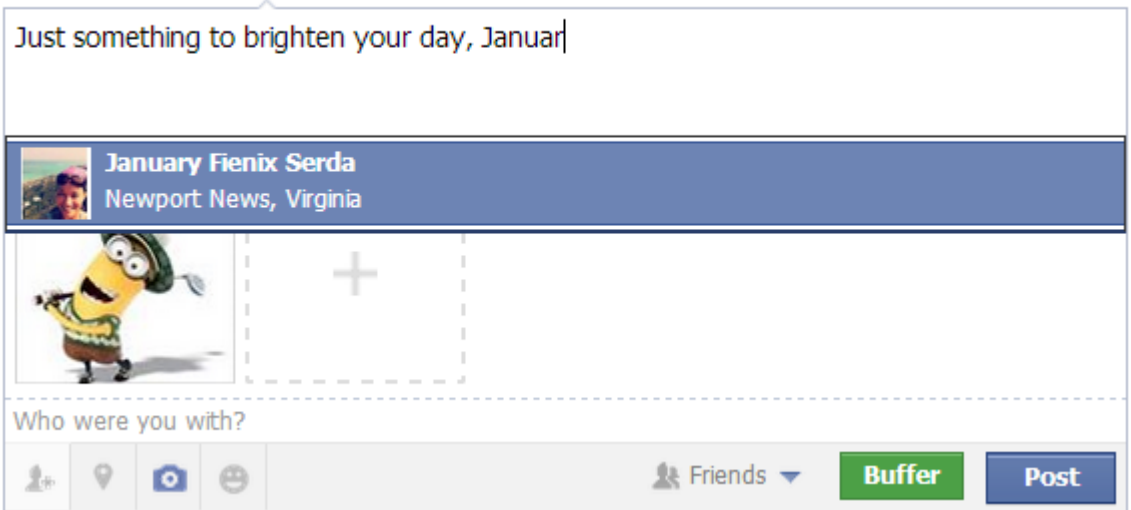

When you comment on a post, you can link to someone in your response by following the same steps as above. Comment links create a link to that person's profile and may send them a notification so they can stay up-to-date on the conversation. Delete a comment to remove a comment link.